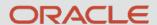

# Message Driven Microservices & Monoliths with Micronaut

**Todd Sharp** 

Developer Advocate - Cloud & Cloud DB

todd.sharp@oracle.com

@recursivecodes

Q1 - 2021

#### Safe Harbor

The following is intended to outline our general product direction. It is intended for information purposes only, and may not be incorporated into any contract. It is not a commitment to deliver any material, code, or functionality, and should not be relied upon in making purchasing decisions. The development, release, timing, and pricing of any features or functionality described for Oracle's products may change and remains at the sole discretion of Oracle Corporation.

Statements in this presentation relating to Oracle's future plans, expectations, beliefs, intentions and prospects are "forward-looking statements" and are subject to material risks and uncertainties. A detailed discussion of these factors and other risks that affect our business is contained in Oracle's Securities and Exchange Commission (SEC) filings, including our most recent reports on Form 10-K and Form 10-Q under the heading "Risk Factors." These filings are available on the SEC's website or on Oracle's website at <a href="http://www.oracle.com/investor">http://www.oracle.com/investor</a>. All information in this presentation is current as of September 2019 and Oracle undertakes no duty to update any statement in light of new information or future events.

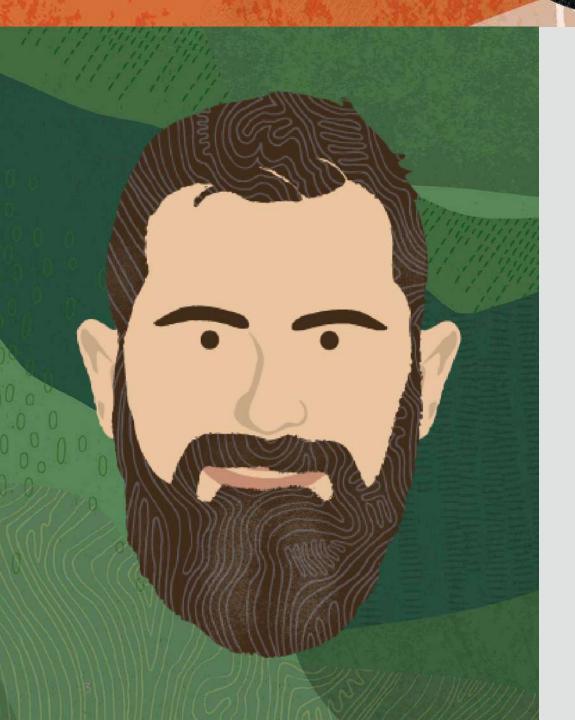

#### **About Me**

- Currently
  - Developer Advocate @ Oracle
- Previously
  - AT&T
  - Booz, Allen & Hamilton
- 17 Years Full-Stack
  - Java, Groovy, Grails, ColdFusion
  - JavaScript, Angular, Node

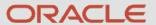

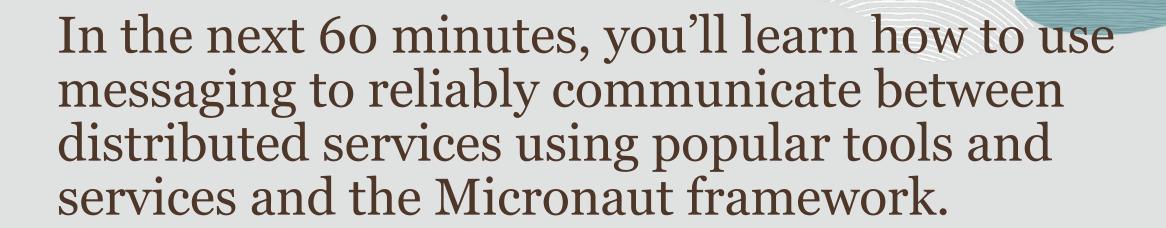

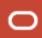

#### **E-commerce Workflow**

Order Placed
 Order Shipped
 Order Updated

### **Services Need To Talk!**

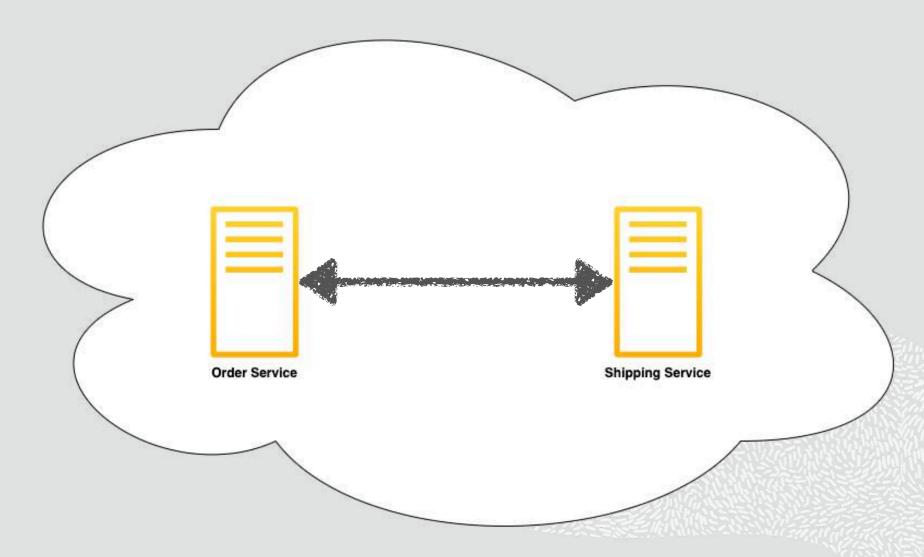

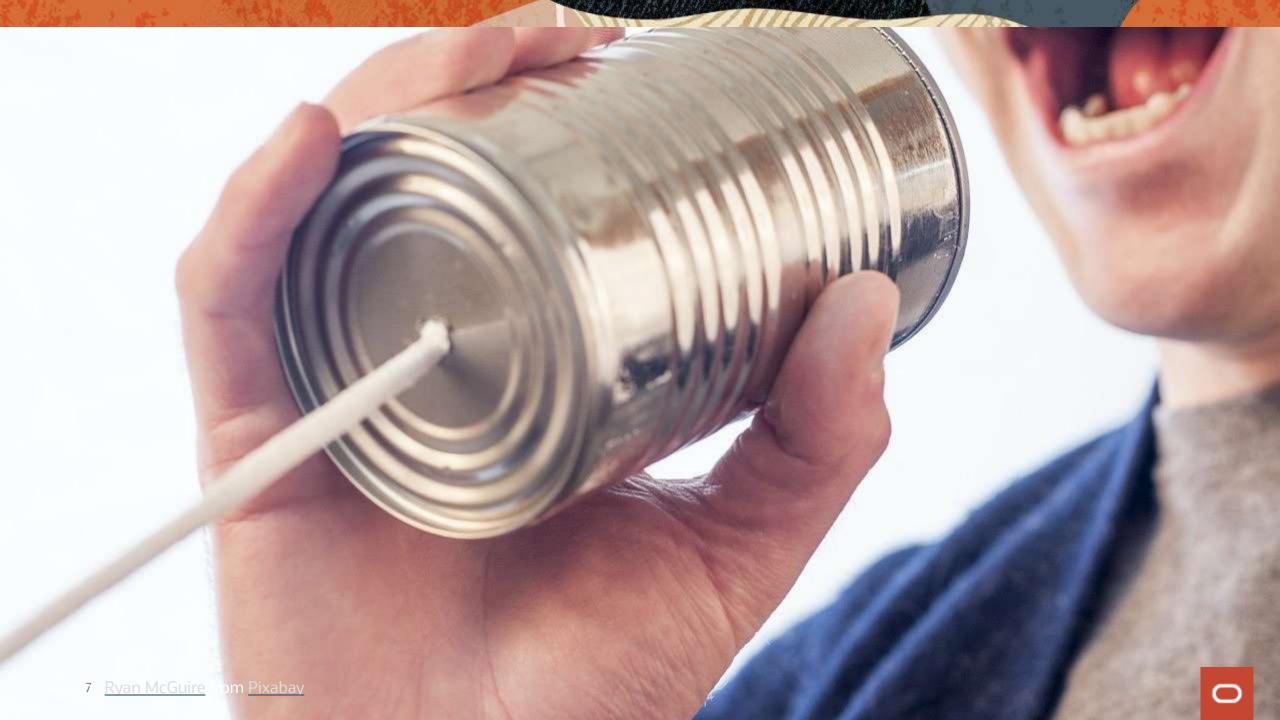

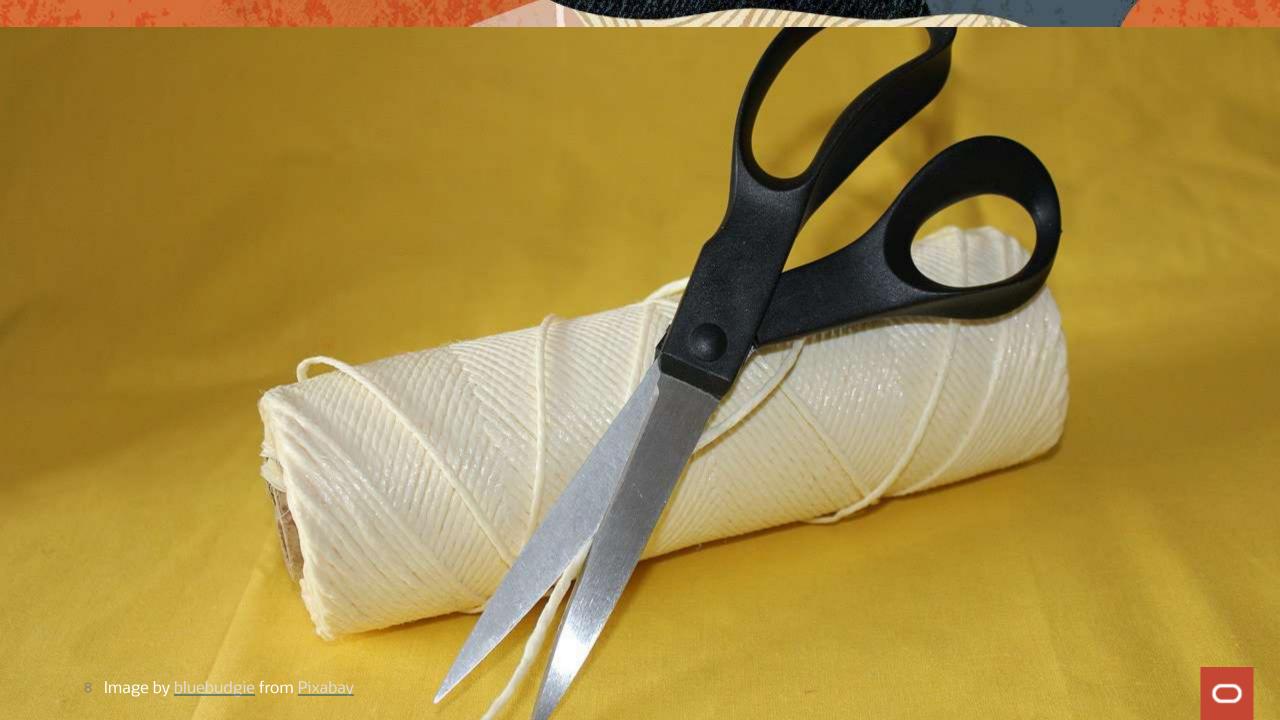

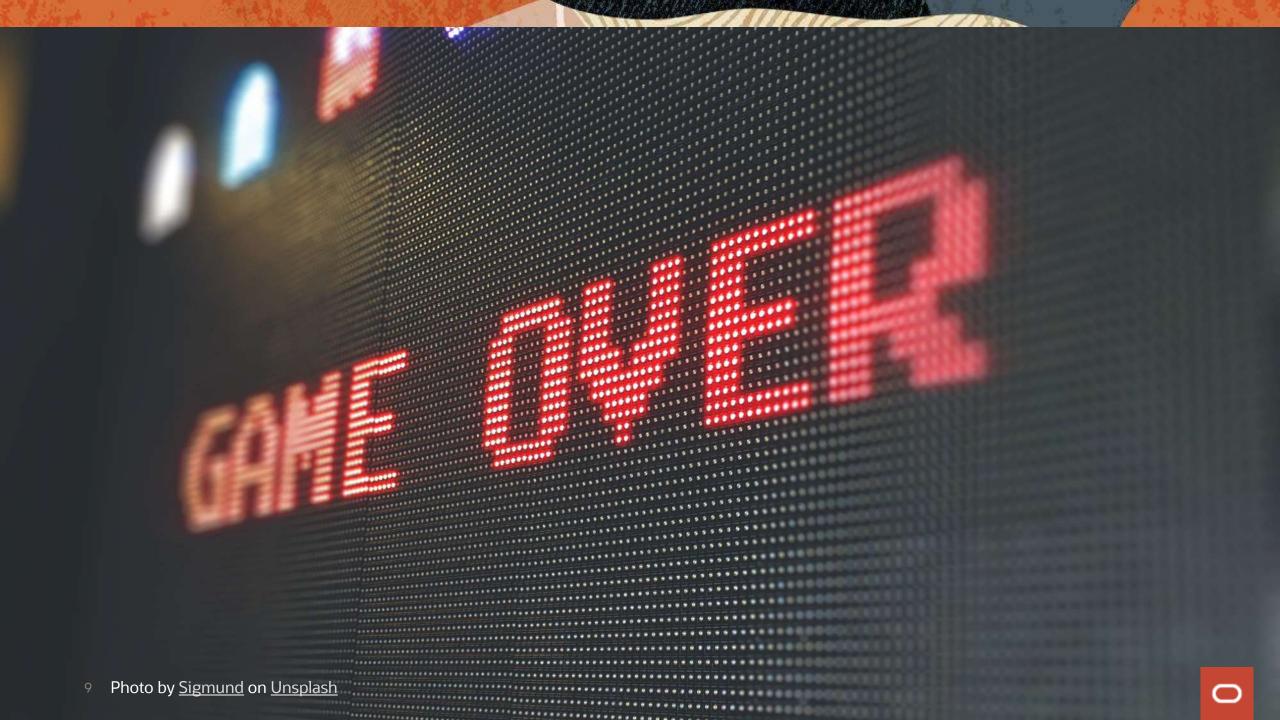

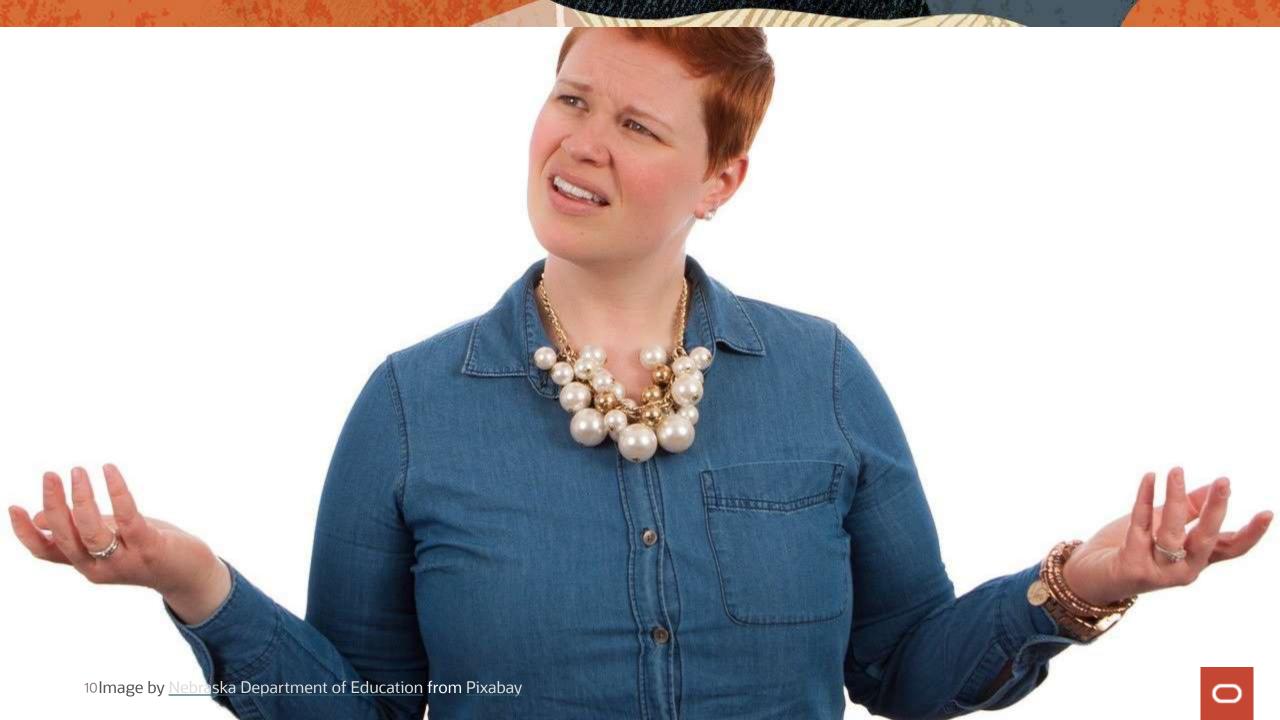

### Kafka

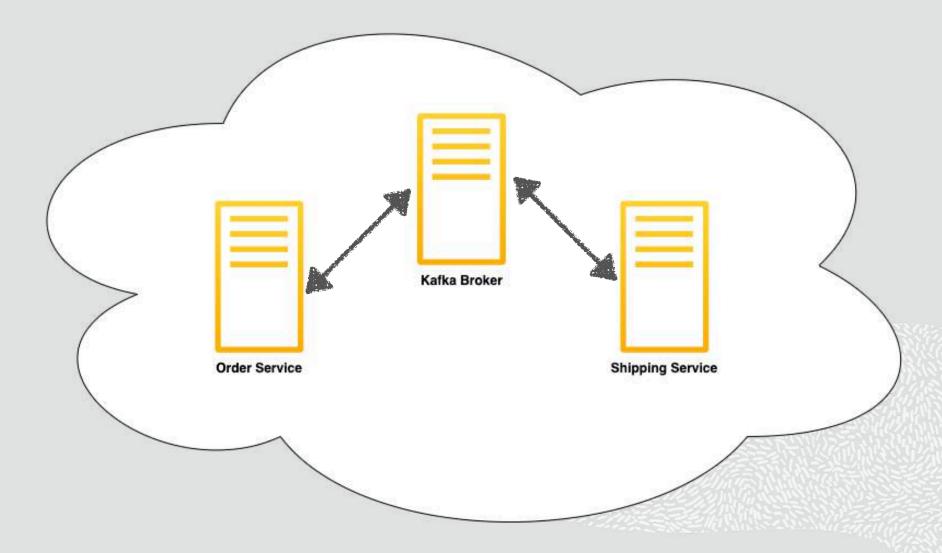

#### **Getting Started with Kafka**

```
1 # download kafka
2 $ curl -0 https://ftp.wayne.edu/apache/kafka/2.7.0/kafka_2.13-2.7.0.tgz
3 # unzip & switch directory
4 $ tar xvf kafka_2.13-2.7.0.tgz && cd kafka_2.13-2.7.0/
5 # start zookeeper
6 $ bin/zookeeper-server-start.sh config/zookeeper.properties
7 # start broker
8 $ bin/kafka-server-start.sh config/server.properties
```

### **Getting Started with Kafka**

```
1 # create topic
2 $ bin/kafka-topics.sh --create --topic order-topic --bootstrap-server localhost:9092
3 # test producer
4 $ bin/kafka-console-producer.sh --topic order-topic --bootstrap-server localhost:9092
5 # test consumer
6 $ bin/kafka-console-consumer.sh --topic order-topic --bootstrap-server localhost:9092
```

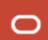

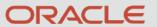

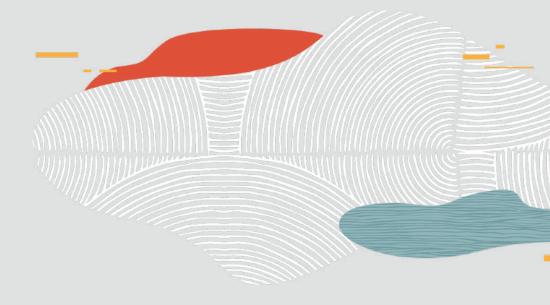

Demo: Orders & Shipments

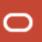

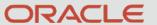

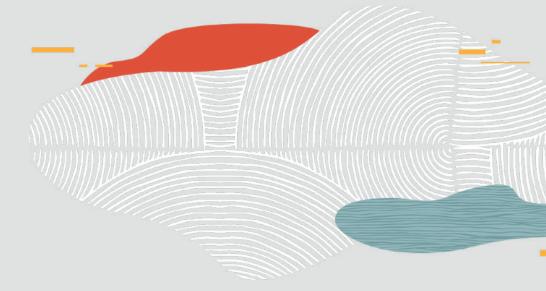

# Messaging in the Cloud # 🔁 🗅

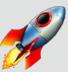

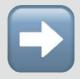

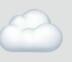

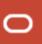

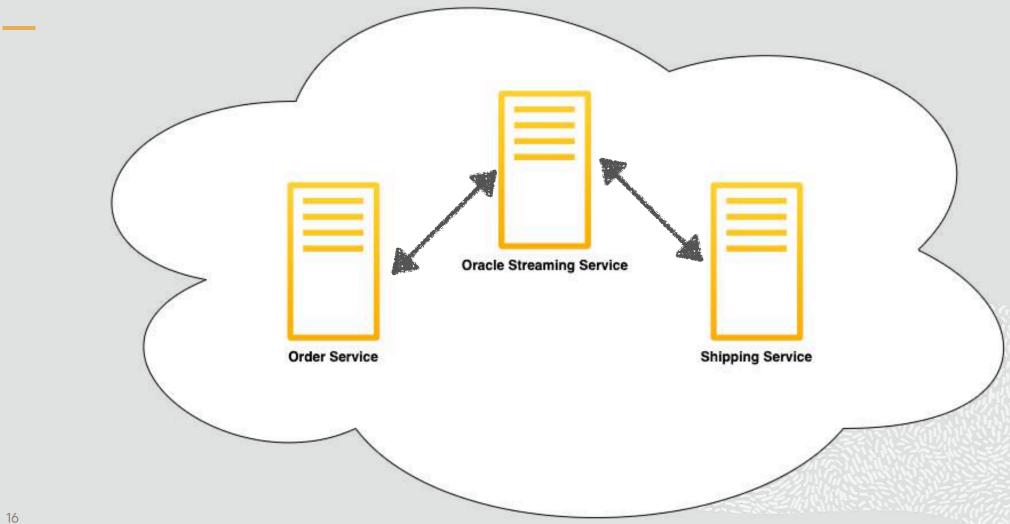

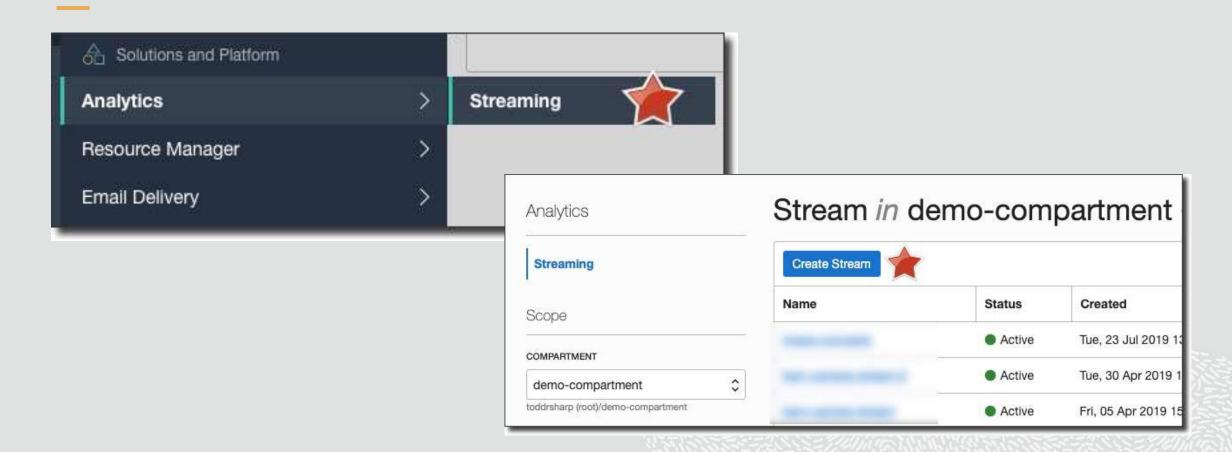

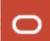

- Create Stream ( stream == topic )
- Create User, Group, Policy & Auth Token
- Configure KAFKA\_SASL\_JAAS\_CONFIG

```
KAFKA_SASL_JAAS_CONFIG
```

```
org.apache.kafka.common.security.plain.PlainL
oginModule required username="[tenancyName]/
[username]/[stream pool OCID]"
password="[auth token]";
```

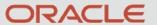

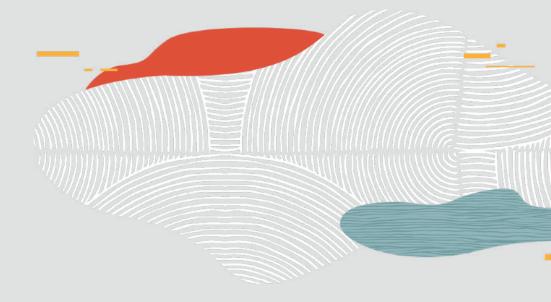

## Demo: Switch Config to use OSS

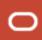

## **RabbitMQ**

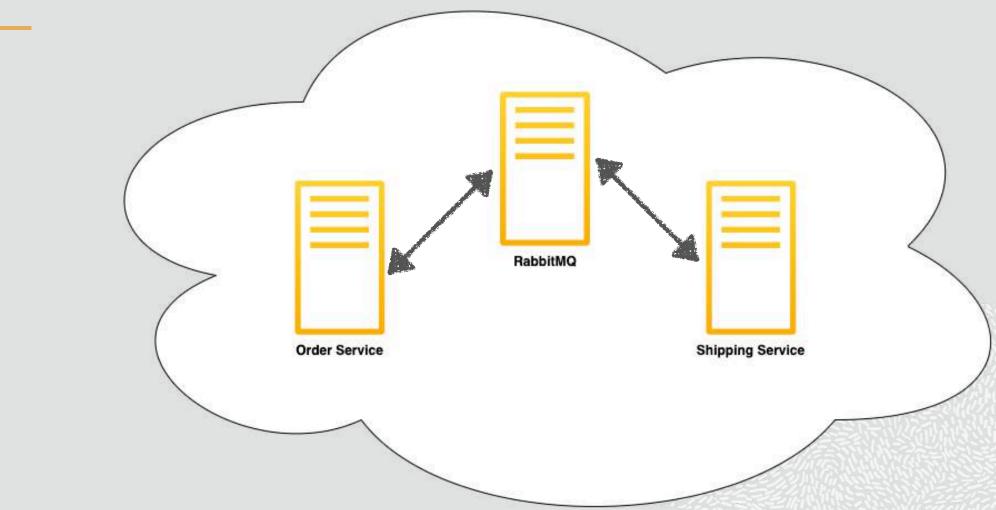

### RabbitMQ - Create Queue(s)

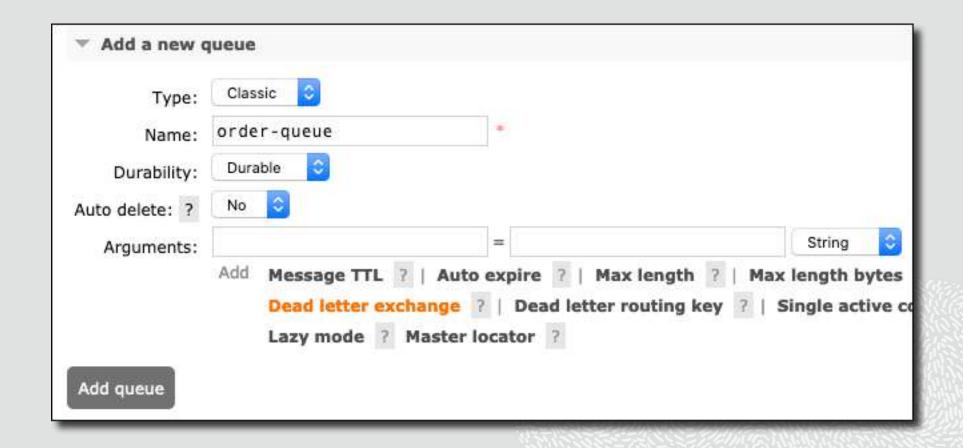

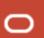

### RabbitMQ - Create Exchange

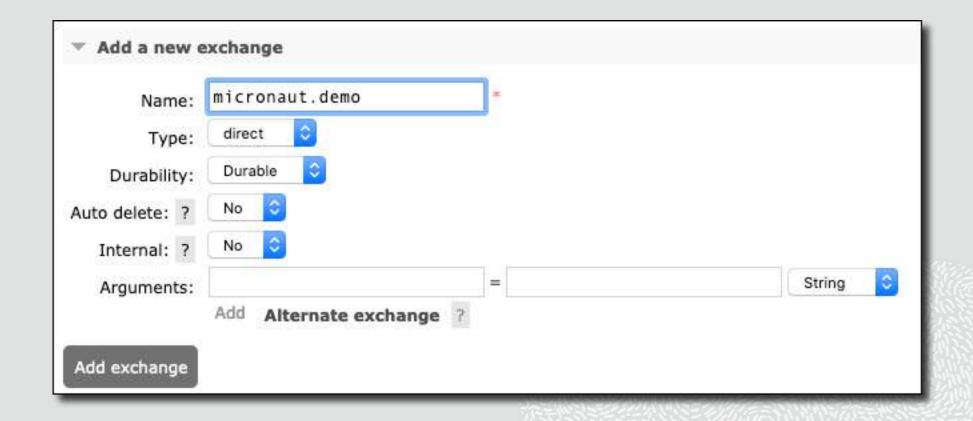

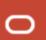

### RabbitMQ - Bind Exchange to Queue(s)

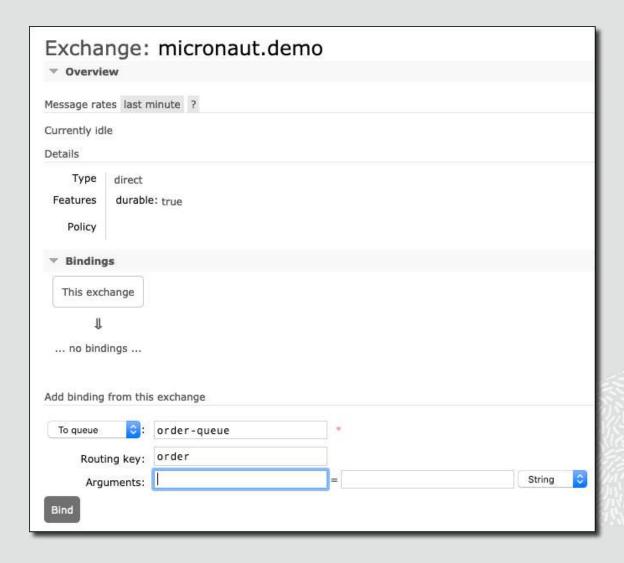

### RabbitMQ - Create Listener(s) & Producer(s)

```
1 # order-svc
2 $ mn create-rabbitmq-producer codes.recursive.messaging.OrderProducer
3 $ mn create-rabbitmq-listener codes.recursive.messaging.ShipmentConsumer
4
5 # shipment-svc
6 $ mn create-rabbitmq-listener codes.recursive.messaging.OrderConsumer
7 $ mn create-rabbitmq-producer codes.recursive.messaging.ShipmentProducer
```

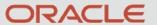

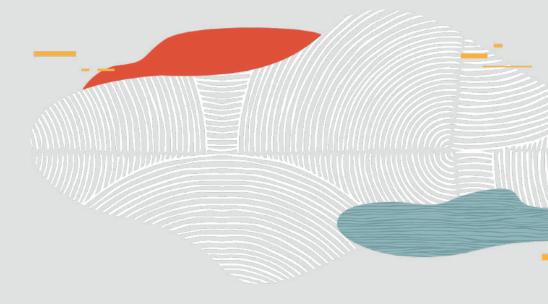

## Demo: RabbitMQ for Messaging

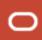

#### **Regarding Threading**

- You can control the number of threads used for consumers via config
- RabbitMQ will not use multi-threaded consumers unless you specify the executor

```
1 @RabbitListener(executor = "consumer")
```

```
micronaut:
executors:
consumer:
type: fixed
nThreads: 25
```

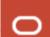

## **Blog Posts**

- <a href="https://blogs.oracle.com/developers/easy-messaging-with-micronauts-kafka-support-and-oracle-streaming-service">https://blogs.oracle.com/developers/easy-messaging-with-micronauts-kafka-support-and-oracle-streaming-service</a>
- <a href="https://blogs.oracle.com/developers/message-driven-microservices-monoliths-with-micronaut-part-1:-installing-kafka-sending-your-first-message">https://blogs.oracle.com/developers/message-driven-microservices-monoliths-with-micronaut-part-1:-installing-kafka-sending-your-first-message</a>
- <a href="https://blogs.oracle.com/developers/message-driven-microservices-monoliths-with-micronaut-part-2:-consuming-messages">https://blogs.oracle.com/developers/message-driven-microservices-monoliths-with-micronaut-part-2:-consuming-messages</a>
- https://blogs.oracle.com/developers/message-driven-microservices-monoliths-with-micronautpart-3:-switching-to-oracle-streaming-service
- https://blogs.oracle.com/developers/message-driven-microservices-monoliths-with-micronautpart-4:-using-rabbitmq-for-messaging

## Code Repos

- https://github.com/recursivecodes/order-svc-kafka
- https://github.com/recursivecodes/shipping-svc-kafka
- https://github.com/recursivecodes/order-svc-rabbitmq
- https://github.com/recursivecodes/shipping-svc-rabbitmq

### Socials & Contact

- https://blogs.oracle.com/author/todd-sharp
- https://recursive.codes
- https://twitter.com/recursivecodes
- https://www.linkedin.com/in/toddrsharp/
- https://github.com/recursivecodes
- todd.sharp@oracle.com